## D I G I T A L E L E H R E **Konfigurationshilfe**

Um das Szenario "Peer Review zum Einüben von Feedback-**Methoden"** in LEARN zu realisieren, wird die Konfiguration der folgenden Einstellungen im MyLEARN Peer Review empfohlen:

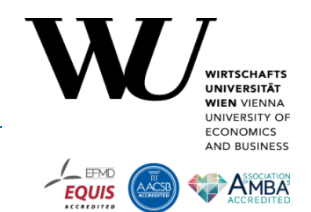

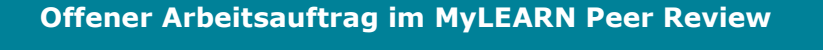

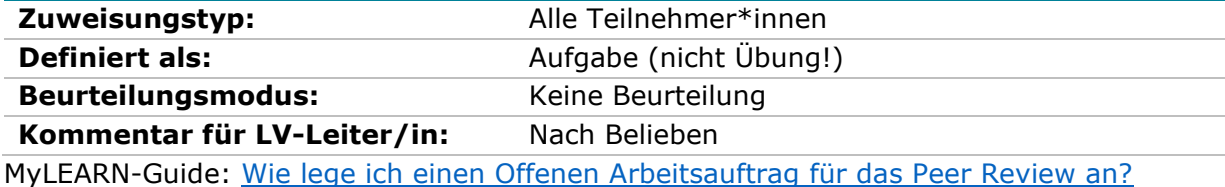

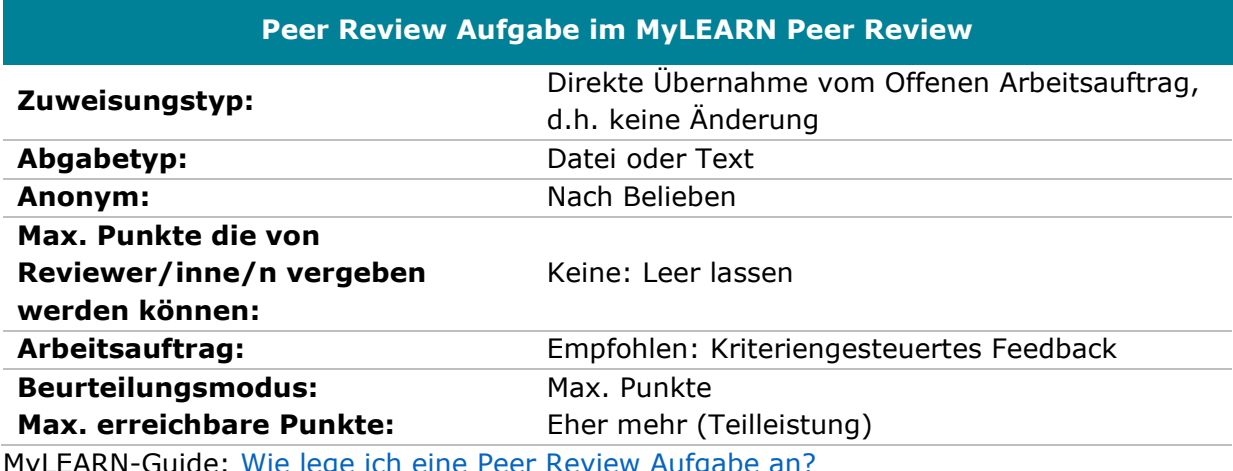

MyLEARN-Guide: [Wie lege ich eine Peer Review Aufgabe an?](https://learn.wu.ac.at/open/guide/peerreview#allgpraanlegen)

## **Peer Review Feedback im MyLEARN Peer Review**

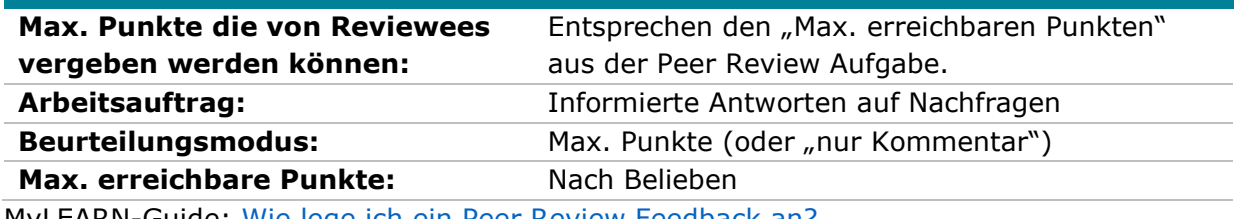

MyLEARN-Guide: [Wie lege ich ein Peer Review Feedback an?](https://learn.wu.ac.at/open/guide/peerreview#allgprfanlegen)

## **Einstellungen unter "Reviewer/inn/en zuordnen"**

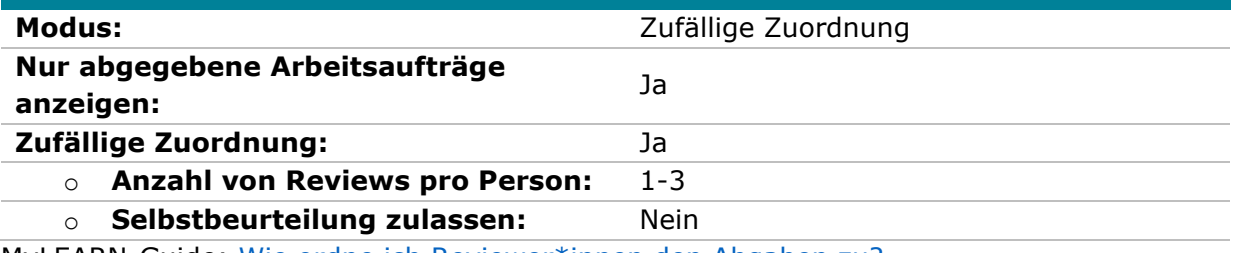

MyLEARN-Guide: [Wie ordne ich Reviewer\\*innen den Abgaben zu?](https://learn.wu.ac.at/open/guide/peerreview#allgrevzuordnen)

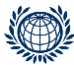

T +43-1-313 36-6030 Welthandelsplatz 1, 1020 Vienna digitalteaching@wu.ac.at [https://short.wu.ac.at/digitale\\_lehre](https://short.wu.ac.at/digitale_lehre)

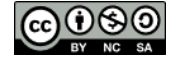